### **Конев С. Н.**

# **МОДЕЛЬ ЛАБОРАТОРНОЙ УСТАНОВКИ ПО ЭЛЕКТРОСТАТИКЕ**

### *Сергей Николаевич Конев*

*Кандидат физико-математических наук, доцент [koneff\\_s@mail.ru](mailto:koneff_s@mail.ru) ФГБОУ ВО Уральский государственный аграрный университет, Екатеринбург, Россия*

## **MODEL OF LABORATORY INSTALLATION FOR ELECTROSTATICS**

#### *Sergey Nikolaevich Konev*

*Ural state agrarian University, Yekaterinburg, Russia Аннотапция. В статье описана модель лабораторной работы на компьютере из области электростатики. Показаны преимущества виртуальной лабораторной работы перед такой же обычной работой. Даны примеры выполнения виртуальной лабораторной работы.*

*Absyract. The article describes a model of laboratory work on a computer in the field of electrostatics. The advantages of virtual laboratory work over the same normal work are shown. Examples of virtual laboratory work are given*

*Ключевые слова: виртуальная работа, электрический потенциал, эквипотенциальная поверхность*

*Keywords: virtual work, electric potential, equipotential surface*

В этой статье описана виртуальная компьютерная лабораторная работа для исследования потенциалов электрического поля системы двух электрических сферических зарядов. Подобная лабораторная работа в натурном исполнении требует наличия либо некоей емкости с электропроводной жидкостью (соленая вода и т.д.), либо умеренно электропроводный коврик, по которым скользит измерительный электрод — он же датчик потенциала электрического поля в данной точке исследуемого пространства. С этой же жидкостью - ковриком должны контактировать электроды - источники электрического поля.

Понятно, что организовать соответствующий электропроводный коврик с не очень хорошей проводимостью, причем одинаковой по всей поверхности коврика, не самая простая задача. Работать же с жидкостями, поддерживать их уровень в ванне, степень их электропроводности — тоже не слишком удобно (надо так же постоянно чистить саму ванну, электроды от загрязнений из раствора жидкости). Наконец, организовать всё это в нескольких экземплярах для лабораторной аудитории — так же не просто. Поэтому, наиболее удобно делать подобную лабораторную работу в виде компьютерной эмуляции реальных приборов и устройств, не требующей вообще никакого ухода, необходимости что-то доставать из оборудования и, наконец, любой дисплейный класс делает эту лабораторную работу фронтальной, т. е. для всей группы студентов сразу.

На рисунке 1 представлена схема виртуальной лабораторной работы.

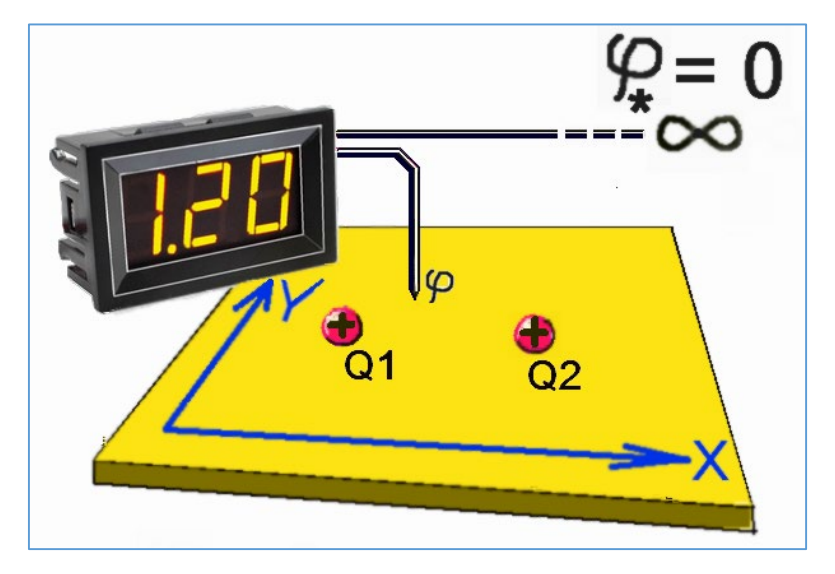

Рисунок 1 — Общая схема виртуальной лабораторной работы

Она содержит: электрические заряды Q1 и Q2, плоскость X-Y, в которой эти заряды находятся, цифровой индикатор для регистрации разности потенциалов между исследуемой точкой плоскости Х-Ү и точкой, находящейся бесконечно далеко от зарядов, где и электрическое поле и его потенциал  $\varphi_*$  можно

считать равными нулю. Тогда разность потенциалов, показываемая индикатором, будет численно равна потенциалу **φ** той точки плоскости X-Y, в которой находится измерительный электрод (зонд) цифрового индикатора.

Описываема здесь виртуальная лабораторная работа (ЛР), выполнена в рамках стандартного офисного пакета: с помощью его приложения Access, не требующего больших программистских усилий для создания, приемлемых для учебных целей, различных учебных программ. Ряд подобных учебных программ ранее уже описывался в работах [1–4].

На рисунке 2 показан вид экрана с запущенной виртуальной ЛР. На нём видна плоскость X-Y (с соответствующими осями координат), заряды Q1 и Q2, а так же стрелка мыши компьютера, которая является, одновременно, и зондом цифрового индикатора потенциала **φ**.

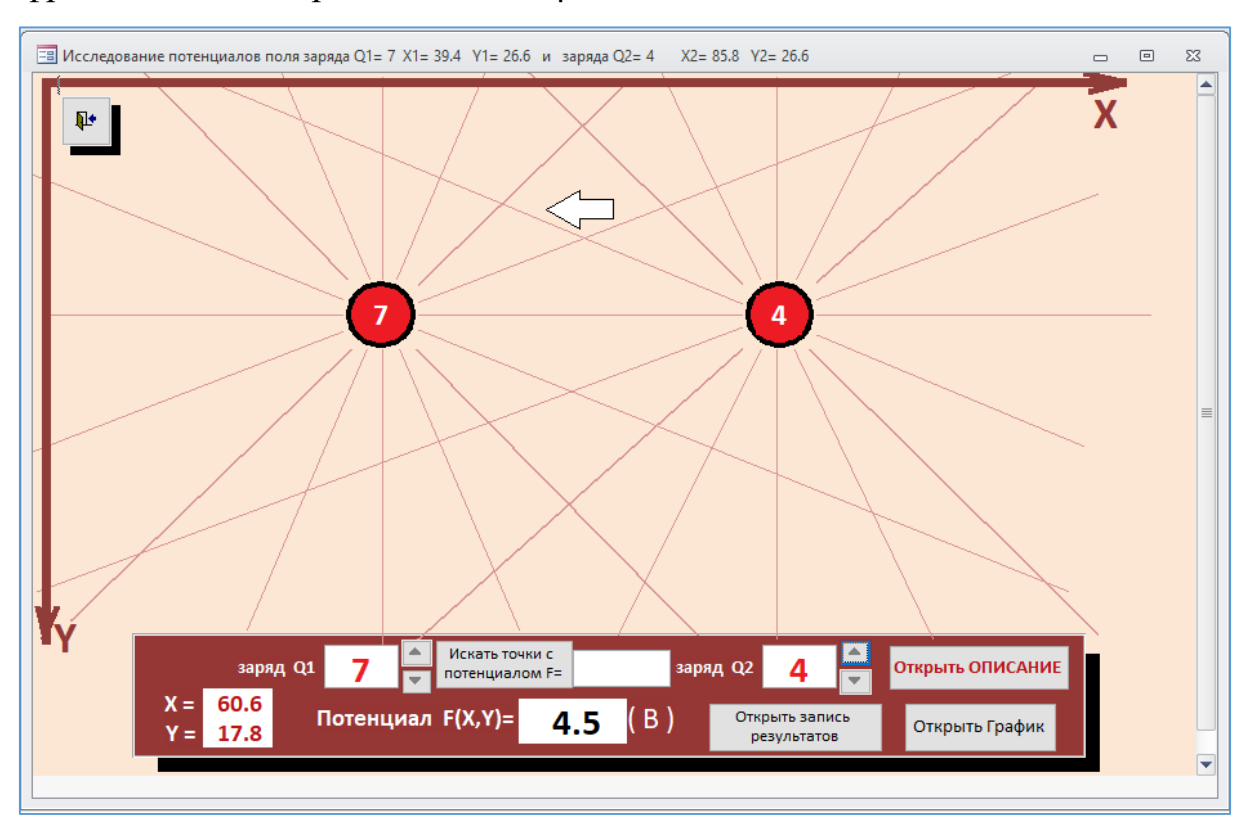

Рисунок 2 — Вид экрана с виртуальной ЛР

Сам индикатор, для экономии места, на экране не изображен. Изображено только его цифровое табло рядом с надписью «**Потенциал F(X, Y)=».** В данном случае, на этом табло видим потенциал 4,5 В в точке, на которую указывает индикатор мыши. Показания этого табло автоматически отслеживают потенциалы

точек, по которым перемещается указатель мыши. Сами же координаты указателя так же автоматически показываются в окнах с надписями «**X=**» и «**Y=**»**.** В данном случае, это  $X=60, 6$  и  $Y=17.8$  условных единиц экрана.

Величины электрических зарядов можно регулировать с помощью соответствующих экранных кнопок, рисунок 3:

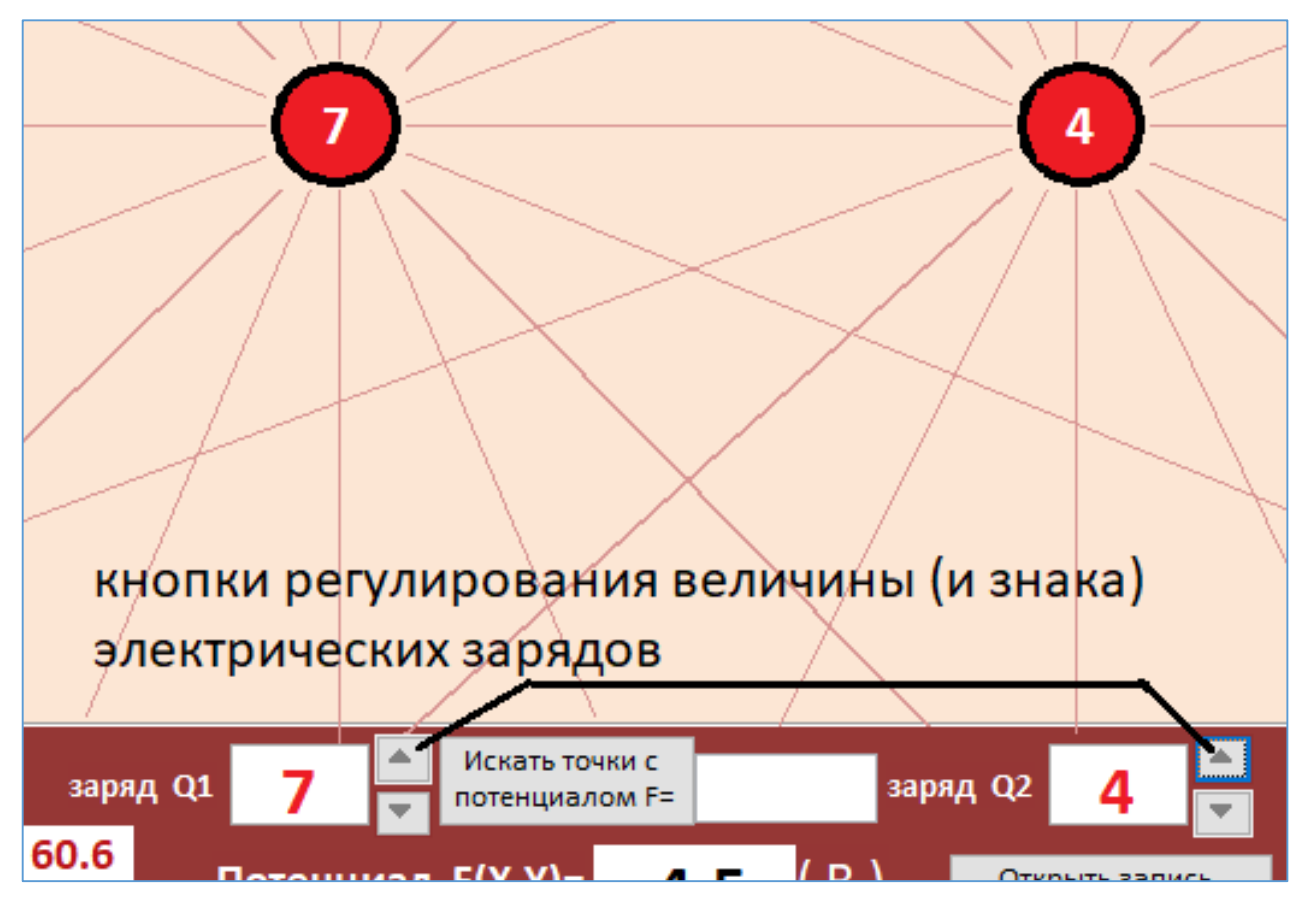

Рисунок 3 — Экранные кнопки регулирования электрических зарядов.

Целью данной виртуальной ЛР является экспериментальное определение формы эквипотенциальных поверхностей (в плоскости X-Y) для заданных преподавателем потенциалов и электрических зарядов. Студенты ищут точки плоскости X-Y c нужным потенциалом, записывая координаты этих точек. Затем, по полученным наборам координат, они наносят эти точки на план плоскости X-Y и, соединив точки на плане плавной линией, получают форму эквипотенциальной поверхности для данного потенциала. На рисунке 4 показан пример такого графика.

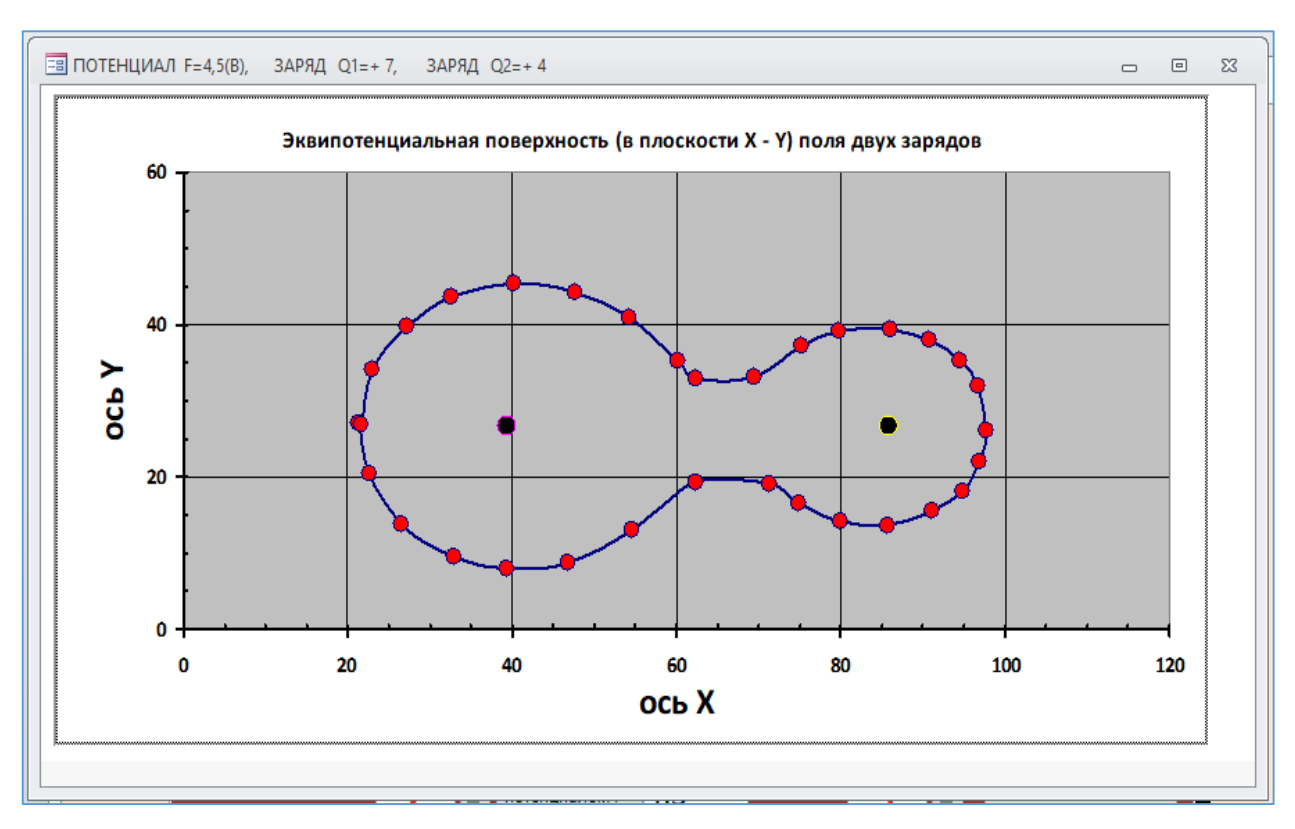

Рисунок 4 — Эквипотенциальная поверхность для потенциала 4,5 В.

Для удобства ориентирования на плоскости Х-Ү и более равномерного распределения искомых точек на графике, на плоскости Х-Ү экрана виртуальной ЛР нанесены линии, веером расходящиеся от каждого заряда, рисунок 2. Рекомендуется искать точки с заданным потенциалом именно вдоль этих линий, что и отражает график рисунка 4.

Данная программа виртуальной ЛР предусматривает и автоматический поиск точек плоскости с заданным потенциалом. При этом, найденные компьютером точки идут так густо, что сливаются в непрерывную линию графика эквипотенциальной поверхности. Для задания искомого потенциала служит окно рядом с экранной кнопкой с надписью «Искать точки с потенциалом F=», в котором нужно указать (впечатать) этот потенциал, а затем нажать саму экранную кнопку, рисунок 5:

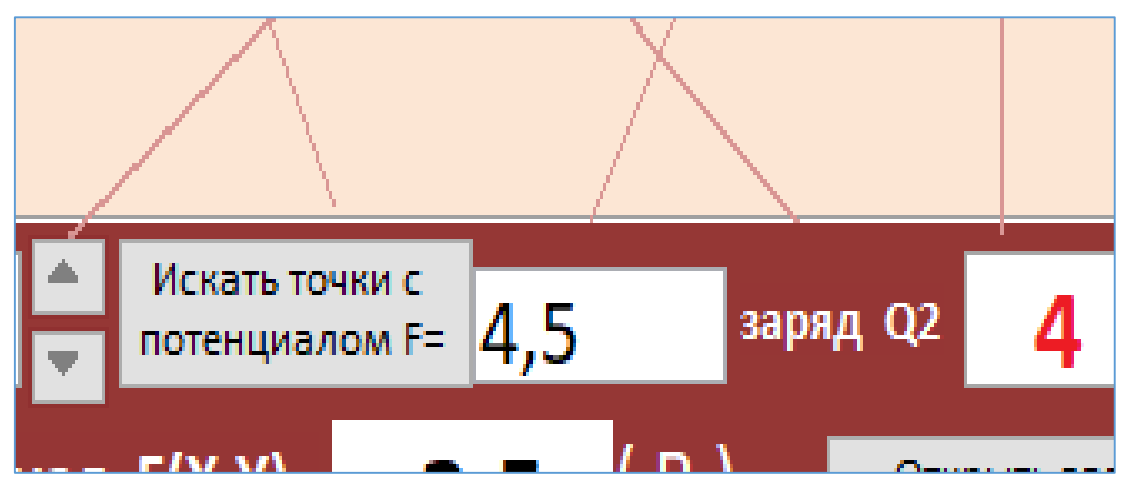

Рисунок 5 — Окно задания потенциала и экранная кнопка поиска его точек

Ниже на рисунке 6 показан результат такого поиска для потенциала 4,5 В:

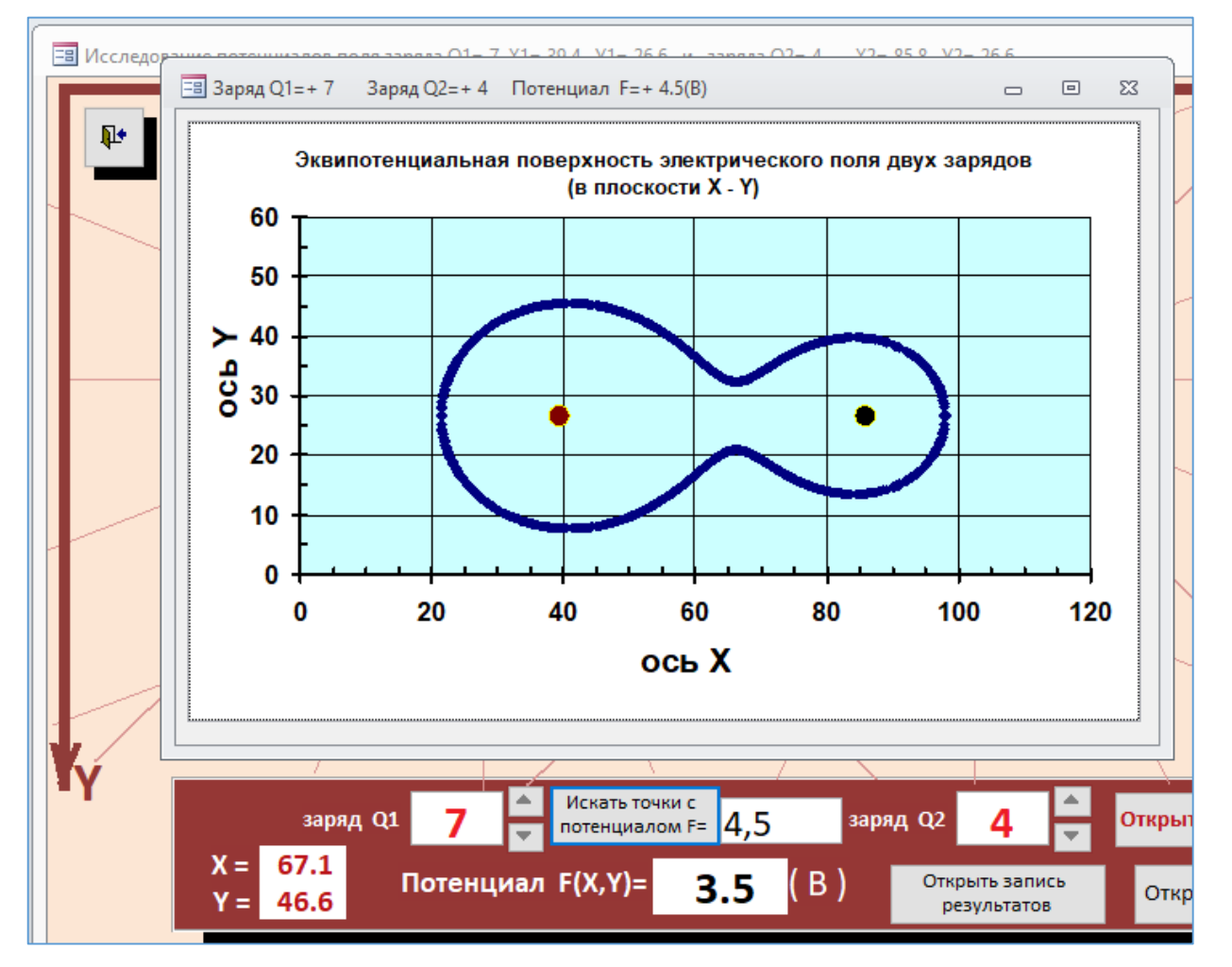

Рисунок 6 — Эквипотенциальная поверхность по результатам автоматического поиска

Наконец, на рисунке 2 видна экранная кнопка «Открыть запись результатов» — откроется экранная таблица «Результаты» для впечатывания в неё координат найденных точек (рис. 7).

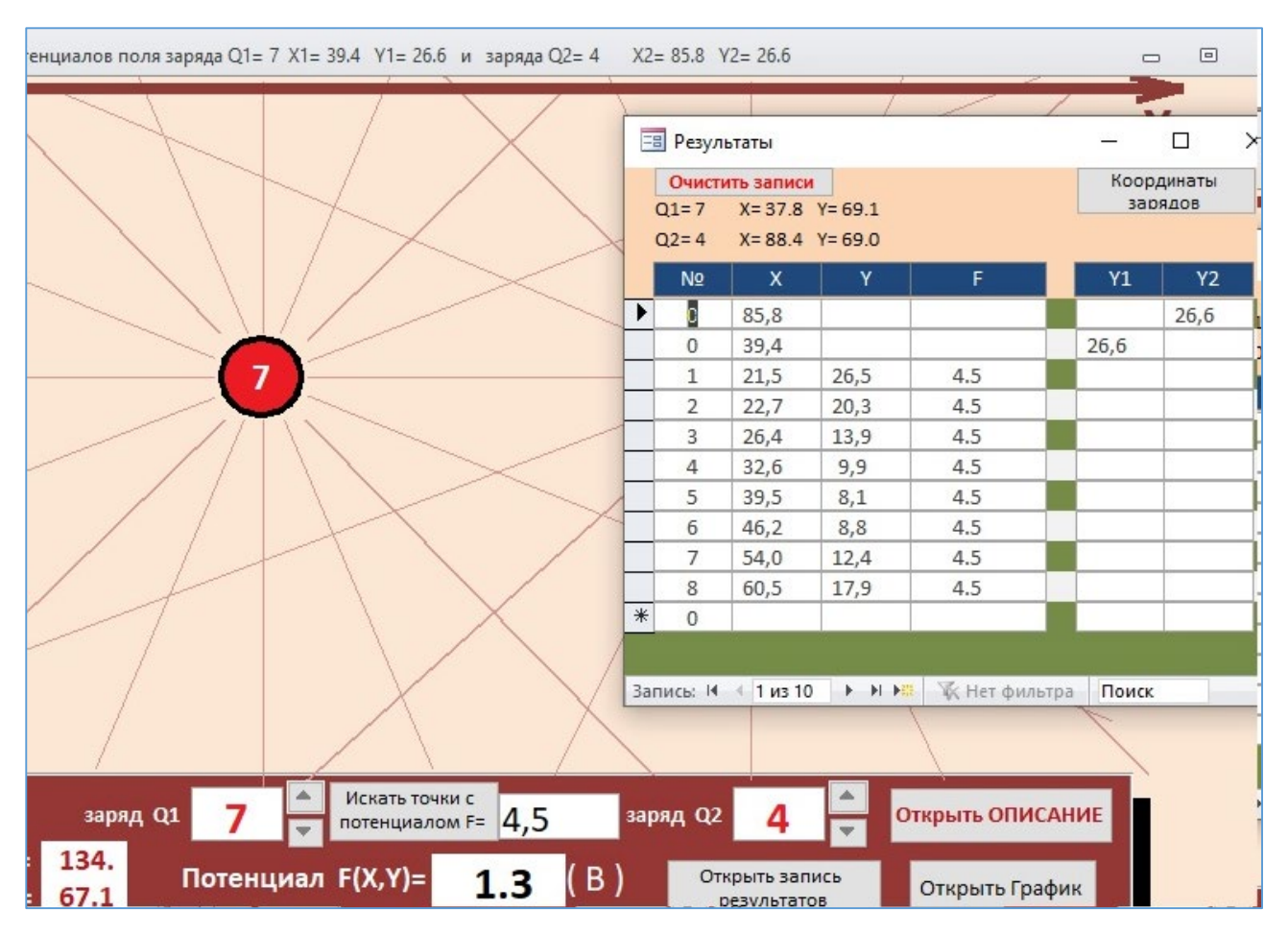

Рисунок 7 — Открыта таблица «Результаты» для записи результатов измерений

Кнопка «Открыть график» открывает график по данным таблицы «Результаты» (рис. 5,6). Кнопка «Открыть описание» открывает описание лабораторной работы. Примеры страниц описания приведены на рисунках 7,8.

Очевидно, что данная виртуальная ЛР допускает различные модификации в плане формы заряженных тел, создающих электрическое поле. Вместо небольших сферических зарядов (наиболее простой вариант) можно взять плоские заряженные пластины, кольцевые заряженные тела и т. д., а также всевозможные комбинации этих тел. А автоматический поиск эквипотенциальных поверхностей, помимо лабораторной работы, применим и для лекционных демонстраций.

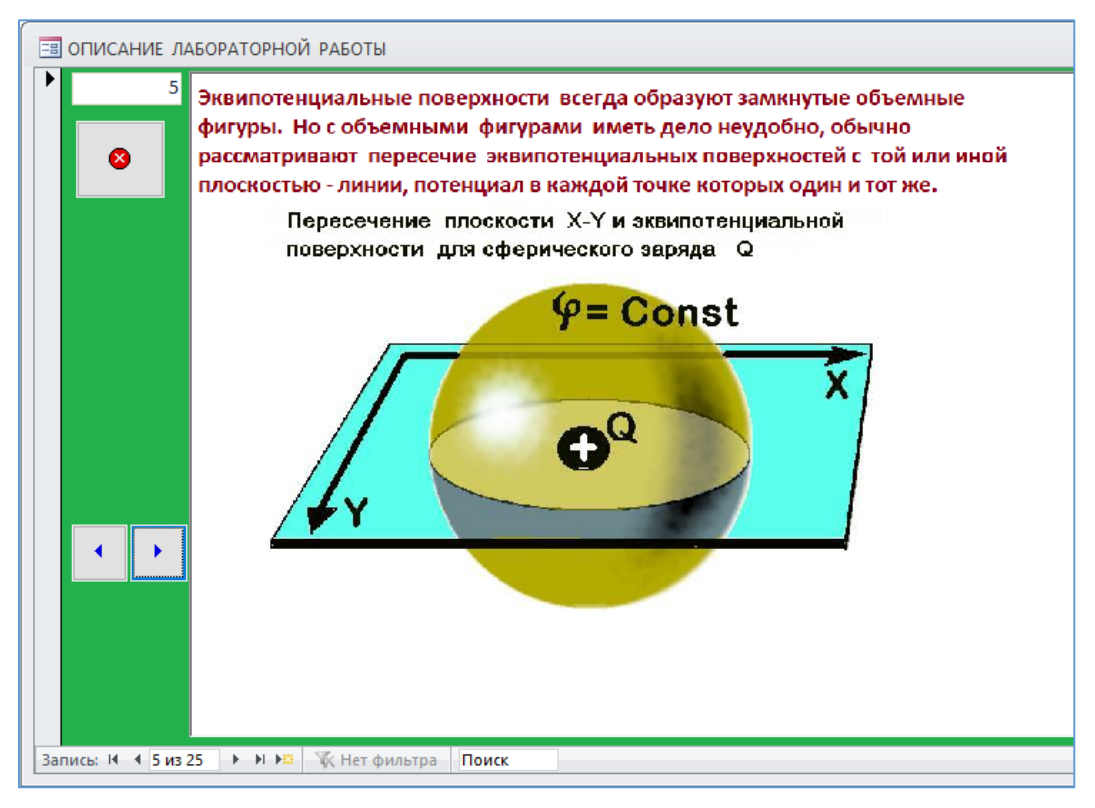

Рисунок 7 — Страница № 5 описания к лабораторной работе

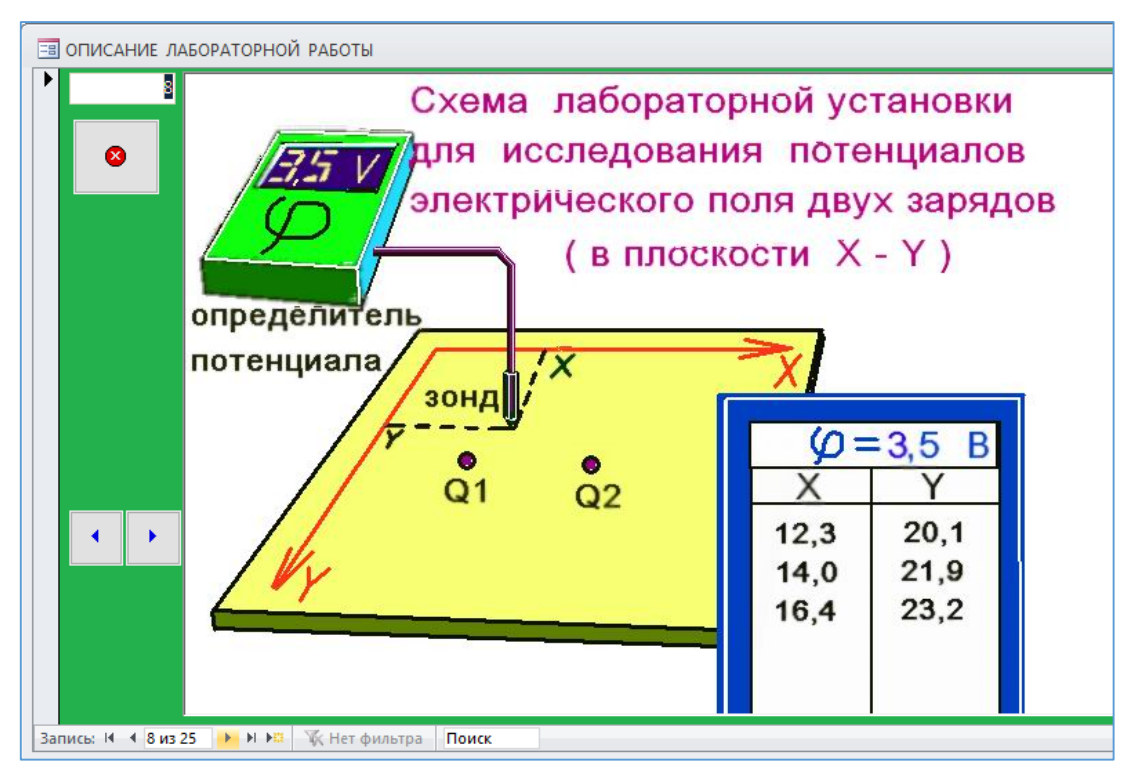

Рисунок 8 — Страница № 8 описания к лабораторной работе

В силу небольшой величины файла Access с данной работой, он становится мобильным при размещении его на флешке. Специальной установки на компьютер данная программа не требует — нужно лишь наличие на компьютере версии офисного пакета с приложением Access.

В интернете можно найти очень похожие программы подобных виртуальных лабораторных работ, например работа [5], рисунок 9.

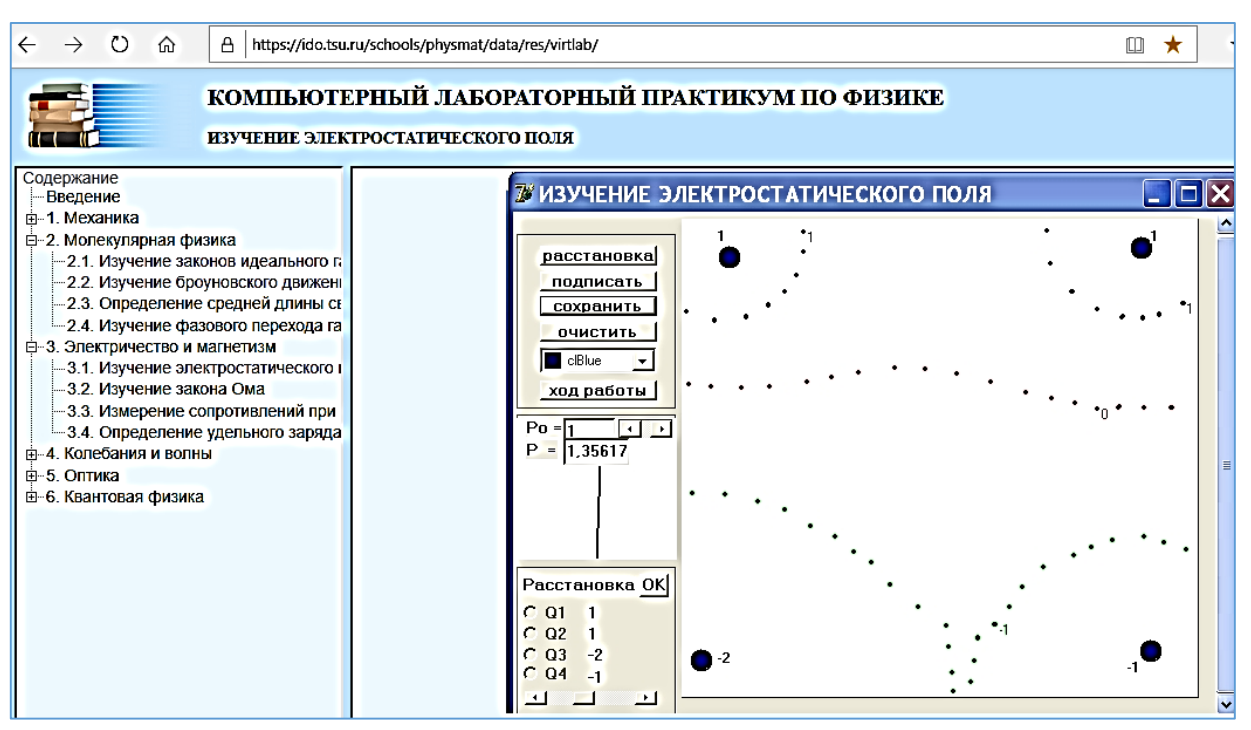

Рисунок 9 — Интернет лабораторная работа [5]

Однако, они требуют для дисплейного класса доступ в интернет, что не всегда имеет место. Кроме того, как правило, в подобных работах переусложнена начальная настройка программы виртуальной работы и изучение физической картины изучаемого явления, в значительной степени, заслоняется изучением правил работы с экранными кнопками, меню и т. д. Практика же применения описываемой здесь виртуальной лабораторной работы показала, что студенты, благодаря интуитивно понятному интерфейсу, способны начать работу с программой даже без изучения её описания — достаточно лишь краткого словесного инструктажа от преподавателя.

### *Список литературы*

1. Аношина, О. В. Виртуальный лабораторный практикум: преимущества и недостатки / О. В. Аношина // Новые информационные технологии в образовании и науке. – 2019. – № 2. – С. 46–52.

2. Конев, С. Н. Разработка виртуальной лабораторной работы «Закон Ома для замкнутой (полной) цепи» / С. Н. Конев // Новые информационные технологии в образовании и науке. – 2019. – № 2. – С. 73–76.

3. Конев, С. Н. Информационно-образовательные технологии в ВУЗах / С. Н. Конев // Новые технологии и проблемы технических наук: сб. науч. тр. по итогам Международной научно-практической конференции, 11 ноября 2018 г. – Нижний Новгород, 2018. – Вып. 5. – С. 48–51.

4. Конев, С. Н. Информатизация в образовании / С. Н. Конев // Естественные и математические науки: научные приоритеты ученых : сб. науч. тр. по итогам Международной научно-практической конференции, 25 ноября 2018 г. Пермь / Федеральный центр науки и образования ЭВЕНСИС. – Пермь, 2018. –  $N_2$  3. – C. 165–168.

5. Толстик, А. М. Изучение электростатического поля / А. М. Толстик, Л. В. Горчаков // Компьютерный лабораторный практикум по физике. – URL: [https://ido.tsu.ru/schools/physmat/data/res/virtlab/.](https://ido.tsu.ru/schools/physmat/data/res/virtlab/)